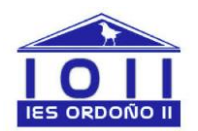

# **INSTRUCCIONES PARA CUMPLIMENTAR LA SOLICITUD DE TÍTULOS**

Cumplimentar el modelo 046 (autoliquidación de tasas): se recomienda Internet Explorer, versiones 9 o 10 para la tramitación con certificado. Para que funcione correctamente, en el navegador Explorer debe hacerse lo siguiente: pinchar en el icono **de herramientas**; opción "configuración de vista de compatibilidad". En el lugar que se despliega, agregar el sitio web jcyl.es →agregar→cerrar

Para su tramitación sin certificado, otros navegadores son igualmente válidos

## **PASOS A SEGUIR**:

- a. Acceder a la web [http://www.tributos.jcyl.es](http://www.tributos.jcyl.es/)
- b. Buscar el modelo 046 de autoliquidación de tasas y seguir las instrucciones para las diferentes opciones de tramitación posibles.
- c. Cumplimentación de datos del apartado específico:
	- **Centro gestor:** CONSEJERÍA D EDUCACIÓN (elegir del menú desplegable)
	- **Órgano gestor:** Dirección Provincial de Educación de León.
	- **Descripción del servicio solicitado:** "Expedición de título bachiller" (indicar modalidad), "expedición de título de técnico o técnico superior en – indicando el ciclo formativo cursado".
	- **Tasa o precio público:** se selecciona el correspondiente al título a expedir. Para desplegar la lista de opciones, pulsar en tasas por la expedición del precio publico aparecen automáticamente al seleccionar el título correspondiente. Seleccionar tasa/precio público

#### **Datos de la entidad bancaria:**

## **UNICAJA BANCO S.A.** → **IBAN ES65 2103 4280 13 0033082259**

Una vez realizado el ingreso se rellenará el ANEXO I (ver en página de inicio la pestaña impresos o recoger en la secretaria del Instituto) y se entregará en la secretaria del Instituto acompañada de la siguiente documentación:

- Fotocopia legible del DNI en vigor
- Si ostenta condición de familia numerosa deberá presentar el título en vigor y una fotocopia.

## **Teléfono de atención a usuarios 012 / 983324862 (desde fuera de Castilla y León)**